## **智行理财网** 怎么进行数字货币交易?Bitget交易所货币交易步骤来咯

 数字货币市场的快速发展吸引了越来越多的投资者加入这个领域。Bitget作为一家 领先的数字货币交易平台,为用户提供了安全、便捷的交易环境。本文将介绍如何 在Bitget进行数字货币交易,旨在帮助初学者更好地了解和使用这个平台。

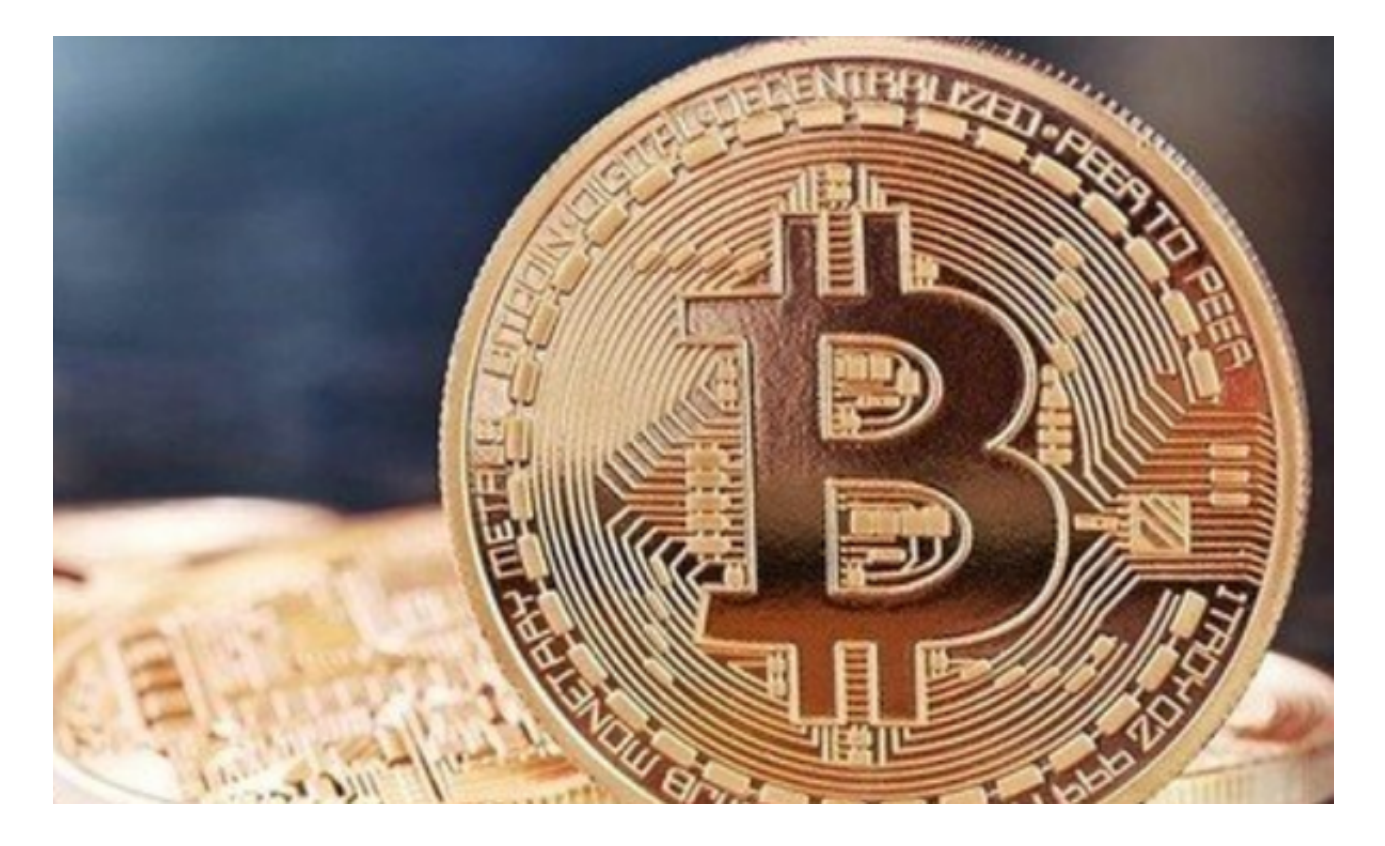

## 第一步:创建Bitget账户

 在使用Bitget进行数字货币交易之前,需要先注册并创建一个Bitget账户。用户可 以访问Bitget官网,点击"注册"按钮,按照指示填写必要的信息,如电子邮件和 密码等。注册完成后,使用所提供的电子邮件和密码登录Bitget。

第二步:身份验证

为了确保用户的资金安全,Bitget要求进行身份验证。用户需要按照平台提供的指 示提交必要的身份证件,如身份证的正反面照片以及自拍照。身份验证通过后,用 户将可以享受更高的限额和更多的功能。

第三步:充值

 在进行数字货币交易之前,用户需要在Bitget账户中充值。点击页面上方的"充值 "按钮,选择想要充值的数字货币种类,并生成相应的充值地址。将希望充值的数 字货币转移到该地址即可。充值过程可能需要一定的确认时间,具体时间取决于所

使用的数字货币的网络确认速度。

第四步:交易市场选择

Bitget提供了多个数字货币交易市场,用户可以根据自己的需求和兴趣选择合适的 市场。常见的数字货币交易市场包括比特币(BTC)、以太坊(ETH)等。在选择交易市 场时,建议用户参考市场行情和交易量等因素,选择较为活跃和稳定的市场。

第五步:下单交易

 在选择了合适的交易市场后,用户可以开始下单进行数字货币交易。在Bitget的交 易页面上方,用户可以找到"限价"和"市价"两个交易选项。限价交易是指用户 可以设置买入或卖出数字货币的特定价格和数量,当市场价格达到或超过此价格时 ,交易将自动执行。市价交易是指用户可以按照当前市场的最优价格立即买入或卖 出数字货币。

第六步:止盈和止损设置

 在进行数字货币交易时,风险控制是非常重要的。Bitget提供了止盈和止损功能, 帮助用户在达到一定盈利或亏损时自动执行交易。用户可以根据自己的风险承受能 力和交易策略设置止盈和止损条件, 以确保交易的安全性。

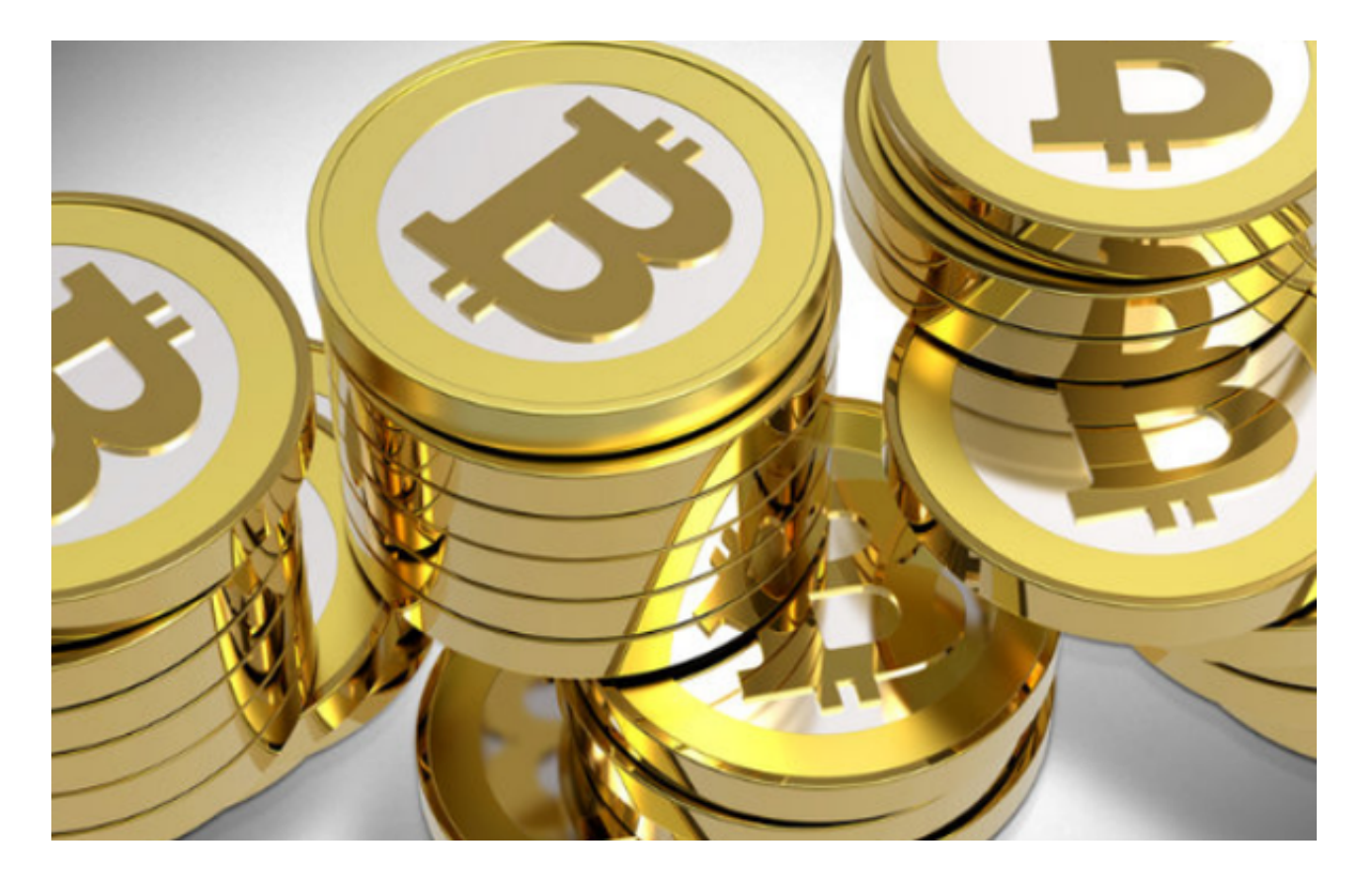

第七步:提现

 当用户的数字货币交易获利后,可以选择提现到自己的银行账户或其他数字货币 钱包。点击Bitget页面上方的"提现"按钮,选择想要提现的数字货币种类,并输 入提现金额和目标地址等必要信息。请注意,不同的数字货币可能有不同的提现时 间和手续费。

 通过以上步骤,用户可以轻松在Bitget进行数字货币交易。然而,尽管Bitget提供 了安全和便捷的交易环境,但数字货币交易仍然存在风险,请用户谨慎进行交易, 并根据自己的风险承受能力制定合理的交易策略。在交易过程中,及时关注市场和 行情信息是非常重要的,以便做出明智的投资决策。希望本文对初学者了解和使用 Bitget平台有所帮助。